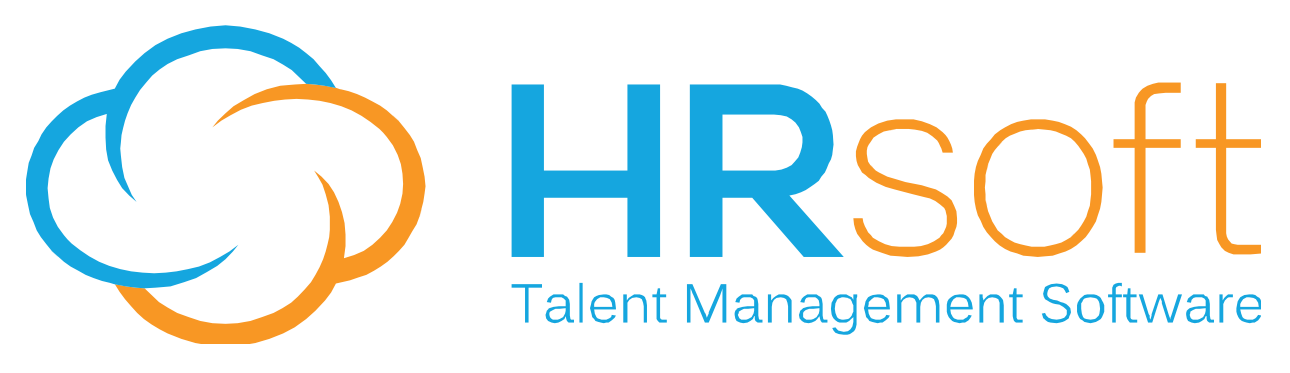

**2200 Lucien Way, STE 201, Maitland, FL 32751** 

# **RECRUITview** Release Notes

Ⅲ § ■李命念β案む◎

This document is intended to detail the functionality of enhancements incorporated in the upcoming RECRUITview Release 8.9

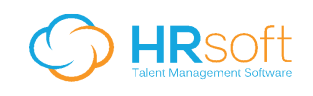

## **PREFACE**

### **Confidential**

This document contains material that is the confidential property of HRsoft It is protected by proprietary information agreements with customers receiving it, and these agreements provide that the information contained herein be held in confidence and not be disclosed in whole or in part to others without the expressed written consent of HRsoft

## **Copyright Notice**

This document may not be copied in whole or in part without the expressed written permission of HRsoft Customers with license agreements with HRsoft are permitted to make copies for internal use only. Copyright © 1998-2014 HRsoft, all rights reserved.

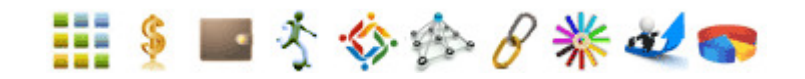

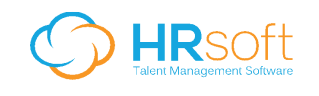

## **1. Flag all duplicates:**

A new option has been added to the Red Flag Candidate window allowing the user to Red Flag all candidate duplicates in the system.

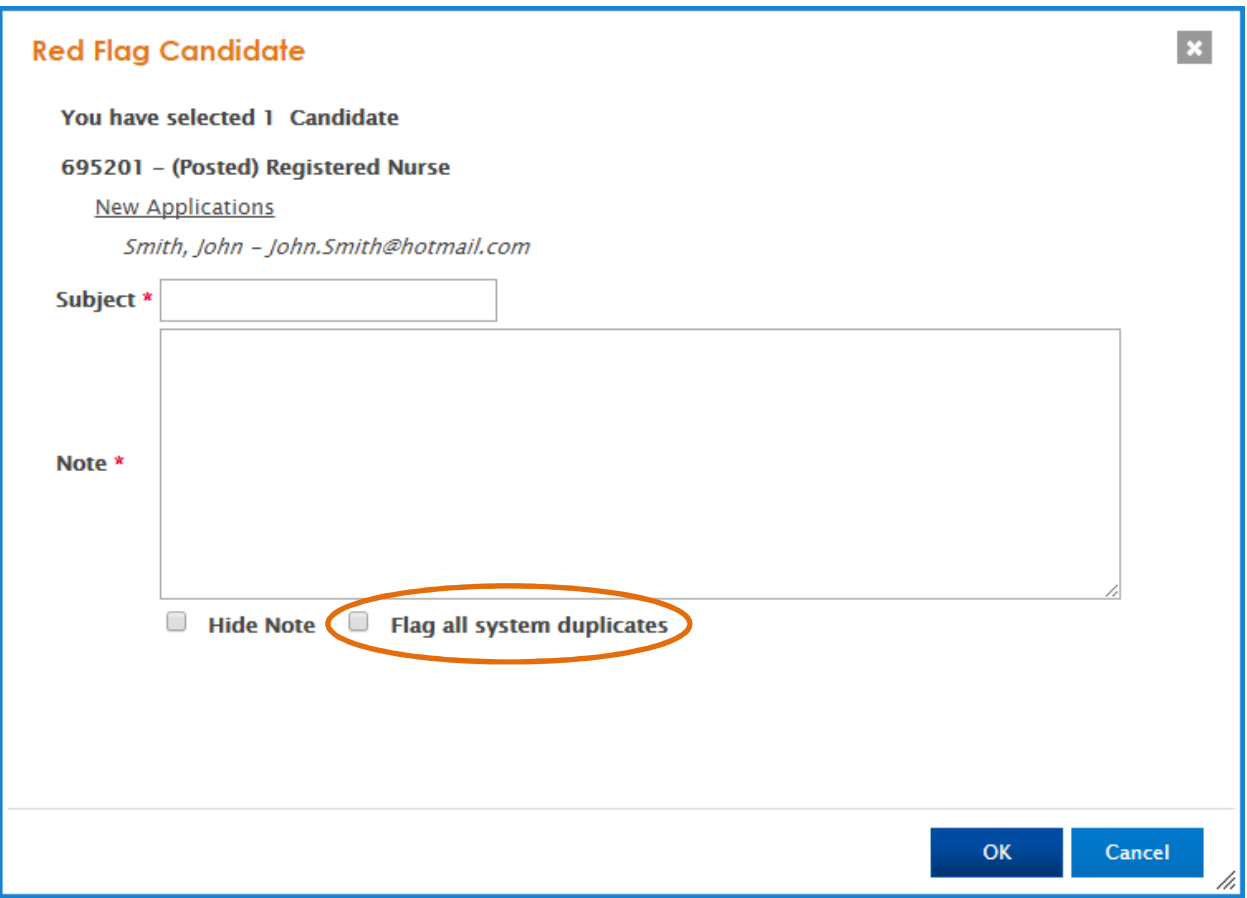

With the "Flag all system duplicates" checkbox selected, all duplicate candidates in the system will be automatically red flagged and will display the note entered by the user under the Notes section of the Messages tab.

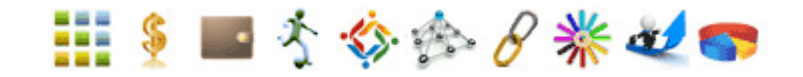

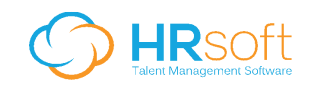

### **2. E-mail Resume - Zip Attachments option:**

A new setting, E-mail resume, on the Global Preferences screen, under the Candidate Settings, Attachments section, allows Admin users to determine the way candidate files are attached to e-mailed resumes.

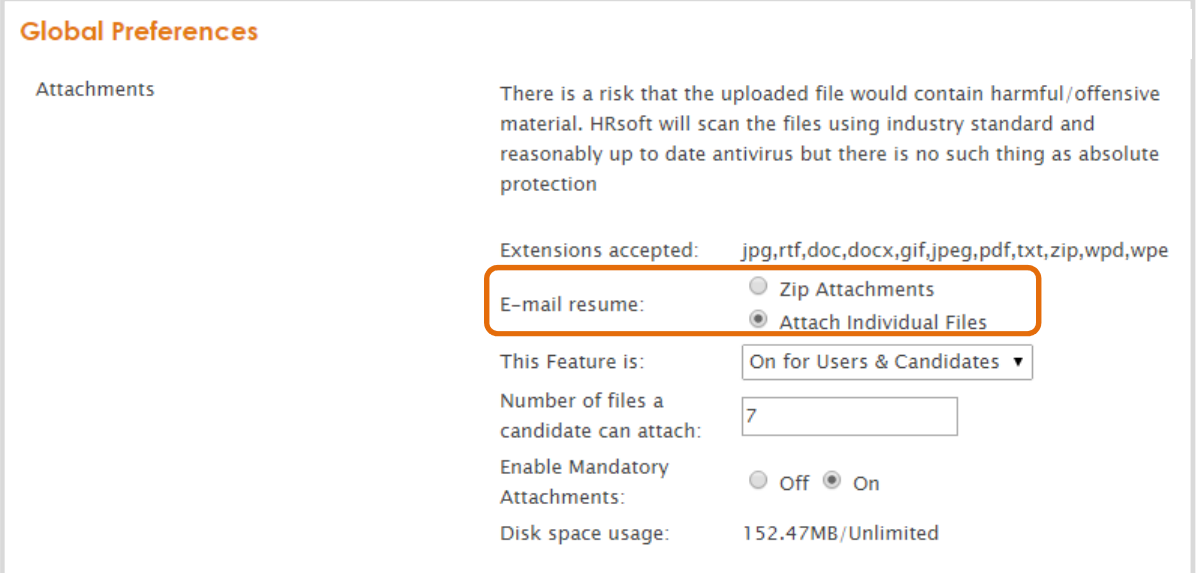

a. Selecting "Zip Attachments" allows the system to put all files for the selected candidate(s) in one zip file, reducing the total size of the files.

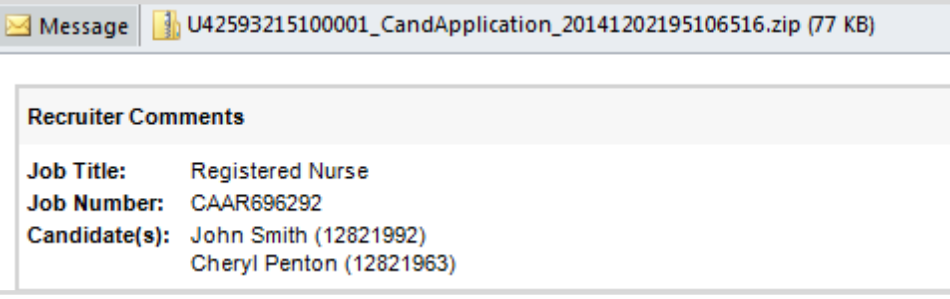

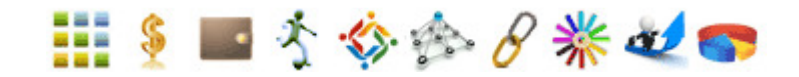

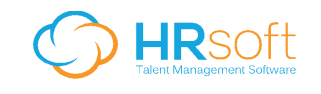

b. Selecting "Attach Individual Files" allows the files to be attached individually to the e-mail.

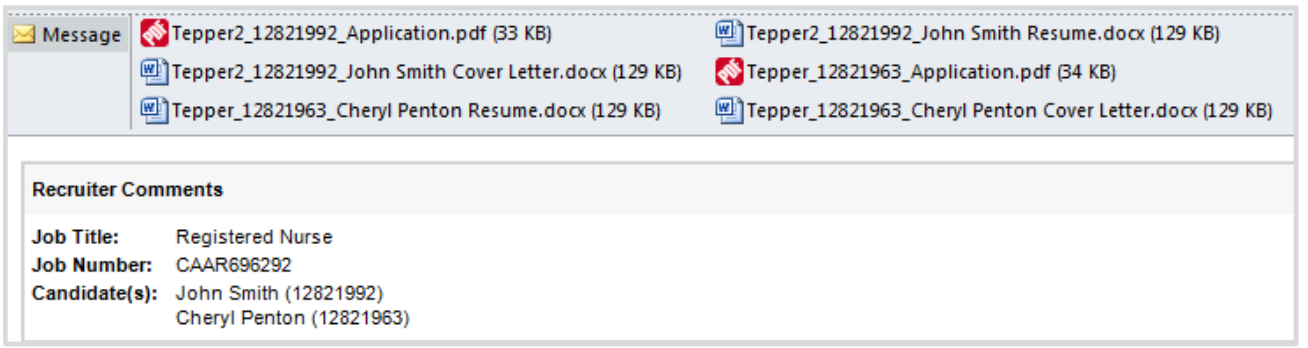

#### **3. Icon descriptions on Hover:**

With the introduction of many new icons to our UI, we have added descriptions that display on hovering over an icon. This will make the process easier for our users as they get acquainted with the new UI.

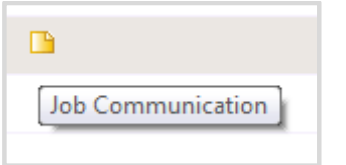

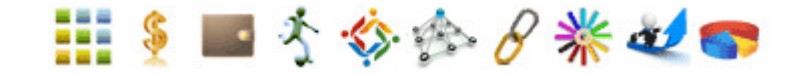